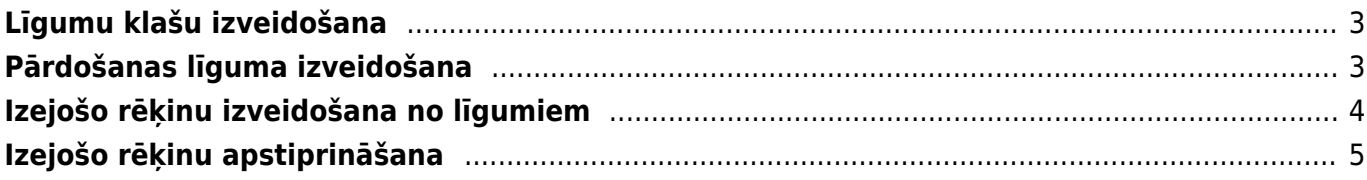

 $1/5$ 

Lai automātiski sagatavotu rēķinus, tiek veidoti līgumi. Līgumos norāda rēķinos iekļaujamo informāciju un informāciju, kura ietekmēs rēķinu izrakstīšanas procesu. Pēc tam, izmantojot atskaiti "Līgumu saraksts", no līgumiem tiek veidoti rēķini.

# <span id="page-2-0"></span>**Līgumu klašu izveidošana**

Līgumus var iedalīt klasēs.

Lai izveidotu līgumu klasi, jāatver galveno uzstādījumu sadaļa Līgumu klases tajā jānospiež poga Pievienot jaunu vai arī taustinš F2.

Tad tiks atvērta jauna līgumu klases kartīte, kurā jāieraksta:

- līgumu klases **kods** (kodā nevajag iekļaut garumzīmes, mīkstinājuma zīmes un simbolus),
- līgumu klases **nosaukums**.

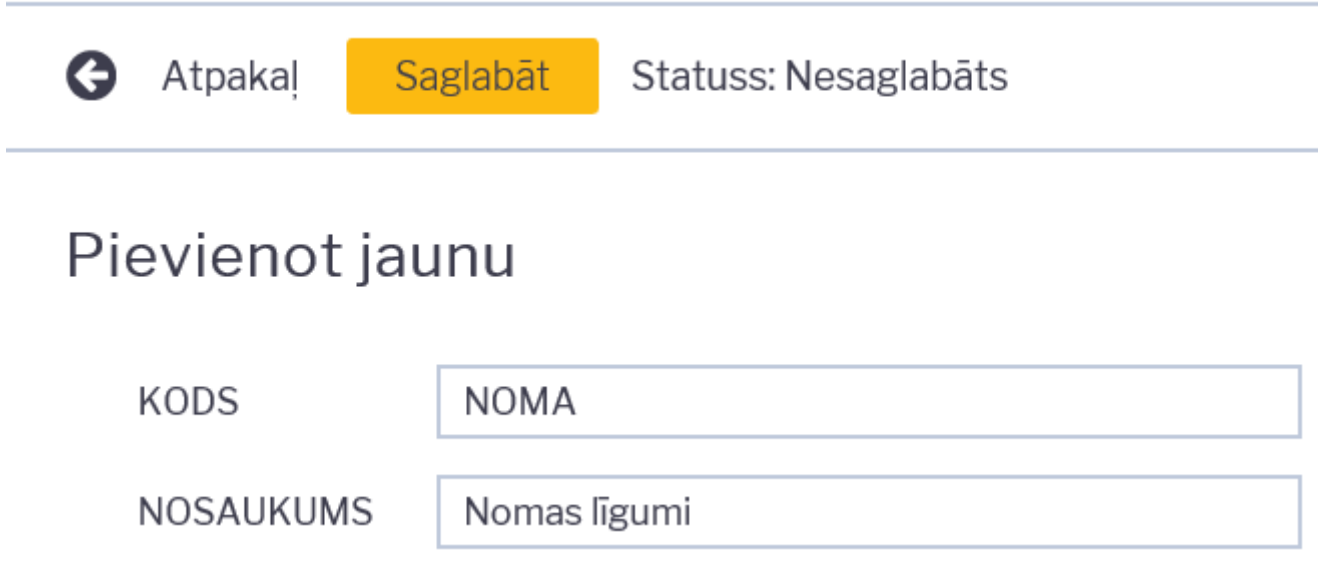

Kad līgumu klases kartīte ir aizpildīta, tajā jānospiež poga Saglabāt.

### <span id="page-2-1"></span>**Pārdošanas līguma izveidošana**

Lai izveidotu līgumu izejošo rēķinu izveidošanai, jāatver kolonnā SISTĒMA esošais dokumentu saraksts Līgumi un tajā jānospiež poga Pievienot jaunu vai arī taustiņš F2.

Tad tiks atvērts jauns līgums. Tajā jāaizpilda sekojošie laucini:

• Lauciņā Līgums jānorāda intervāls, kurš noteiks līguma numerāciju.

• Lauciņā Pārdošanas līgums var ierakstīt līguma numuru. Ja nepieciešams, to varēs iekļaut no līguma veidoto rēķinu izdrukās.

• Lauciņā Klase var norādīt līgumu klasi.

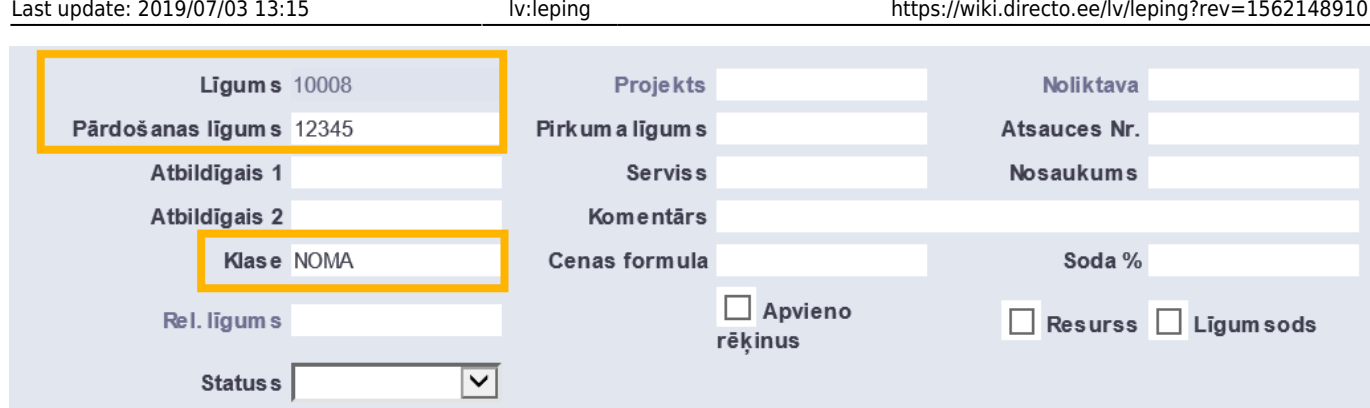

Pēc tam līguma sadaļā Pārdošana jāaizpilda sekojošie lauciņi:

• Klients.

• Lauciņā Pārdošanas komentārs var norādīt komentāru, kuram jābūt no līguma izrakstīto rēķinu komentāram.

• Maksājuma termiņš – no līguma veidoto rēķinu apmaksas termiņš.

• Ja no līguma tiks veidoti rēķini, kuri jāizraksta par visu mēnesi ar mēneša 1. datumu (piemēram, rēķini par nomas pakalpojumiem), tad līgumā jānorāda šādi:

Bet laucinos PĀRDOŠANAS SĀKUMS un Līguma sākums jānorāda mēneša 1. datums.

• Ja no līguma tiks veidoti rēķini, kuri jāizraksta par visu mēnesi ar mēneša pēdējo datumu (piemēram, rēķini par komunālajiem pakalpojumiem), tad līgumā jānorāda šādi:

 $\pmb{\times}$ Un lauciņā PĀRDOŠANAS SĀKUMS jānorāda mēneša pēdējais datums (piemēram, 31.01.2019), bet lauciņā Līguma sākums jānorāda mēneša 1. datums (piemēram, 1.01.2019).

• Līgumā noteikti jāaizpilda arī laucini "Pārdošanas beigas" un "Līguma beigas".

Līguma rindās noteikti jānorāda rēķinu rindās iekļaujamie artikuli, to daudzums un artikulu cena. Līguma rindu lauciņos Sākums un Beigas var norādīt datumus, no kuriem līdz kuriem rēķinos jāiekļauj konkrēti artikuli un to cenas.

#### $\pmb{\times}$

Lai saglabātu līgumu un tajā norādīto informāciju, līgumā jānospiež poga Saglabāt vai arī taustiņš F9.

# <span id="page-3-0"></span>**Izejošo rēķinu izveidošana no līgumiem**

Lai no līgumiem izveidotu izejošos rēķinus, jāatver atskaite Līgumu saraksts, kura atrodas kolonnā SISTĒMA.

### **Atskaitē jānorāda:**

- **līgumu klase** (ja tā ir norādīta tajos līgumos, no kuriem jāizveido rēķini),
- **periods, par kuru jāizraksta rēķini,**
- **norādītajā periodā ietilpstošs datums, ar kuru jāizraksta rēķini.**
	- Lai izveidotu rēķinus no līgumiem, kuros pie Periods ir norādīta opcija "Avanss mēnesis" un pārdošanas sākuma datums ir kāda mēneša 1. datums, tad atskaites lauciņā Datums ir jānorāda mēneša 1. datums.
	- Savukārt, lai izveidotu rēķinus no līgumiem, kuros pie Periods ir norādīta opcija "Beigu mēnesis" un kā pārdošanas sākuma datums norādīts kāda mēneša pēdējais datums, tad atskaites lauciņā Datums ir jānorāda mēneša pēdējais datums.

Jānem vērā, ka rēkinus var izrakstīt par to mēnesi, kurā ietilpst laucinā Datums norādītais datums. • Pie Rādīt jābūt atzīmētam "pēc pārdošanas".

### $\pmb{\times}$

#### **Pēc tam jānospiež poga Atskaite.**

Tad tiks parādīts saraksts ar līgumiem, kuri atbilst norādītajiem kritērijiem. Jāpārliecinās, ka sarakstā nav līgumi, par kuriem nav jāveido rēķini. **Ja rēķini ir jāveido par visiem sarakstā redzamajiem līgumiem, tad jānopiež poga Veidot rēķinus.**

**Tad tiks atvērts jauns logs, kurā lauciņā pie Sērijas jānorāda intervāls, kurš noteiks rēķinu numerāciju. Pēc tam jānospiež poga IZVEIDOT.**

# <span id="page-4-0"></span>**Izejošo rēķinu apstiprināšana**

Lai vienlaicīgi apstiprinātu no līgumiem izveidotos izejošos rēķinus, jāatver atskaite Rēķinu žurnāls, kura atrodas kolonnā PĀRDOŠANA.

Atskaitē pie Apstiprināts noteikti jānorāda izvēles iespēja Neapstiprināts. Atskaitē arī jānorāda periods, kurā ietilpst izrakstīto rēķinu datums. Var norādīt arī papildus kritērijus, piemēram, līgumu klasi.

Pēc tam jānospiež poga ATSKAITE vai arī taustiņu kombinācija Shift Enter.

Tad tiks parādīts neapstiprināto rēķinu saraksts. Jāpārliecinās, vai sarakstā ir tikai tie rēķini, kuri jāapstiprina. Ja jāapstiprina visi sarakstā redzamie rēķini, tad jānospiež poga APSTIPRINĀT RĒĶINUS.

From: <https://wiki.directo.ee/> - **Directo Help**

Permanent link: **<https://wiki.directo.ee/lv/leping?rev=1562148910>**

Last update: **2019/07/03 13:15**

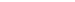

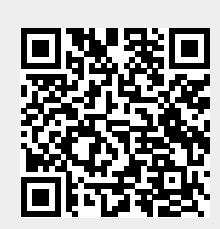